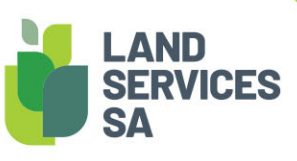

## SAILIS Fact Sheet Searching and Navigation

The South Australian Integrated Land Information System (SAILIS) offers an extensive land information product suite online at http://www.sailis.lssa.com.au/

SAILIS offers intuitive searching and navigations features, enabling users to quickly access the property information they are seeking.

## Searching

Wildcards (\*) can be useful when searching in SAILIS to replace or represent one or more characters when you are unsure of spelling or wish to return a wider range of results. For example, in an Address Search if the suburb search is entered as Glenelg\* the results returned will include Glenelg North and Glenelg East.

Commas ( , ) can be used for returning more results. For example, multiple Deposited Plans can be ordered when the Plan numbers are separated by commas.

A Dash ( - ) can be used to search for a number range. For example, in an Address Search a range can be entered in the Street Number Field (100-105).

Fields that are not mandatory can be left blank to return wider search results.

## Navigation

Hyperlinks (shown in blue underlined text) are found throughout SAILIS and can be used to access additional information on a record. For example, in a Register Search hyperlinks may be available to link directly to the Parent Title(s), Description of Land and Dealings attached to a property.

Should you have further enquiries, please contact Land Services SA.

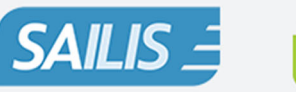

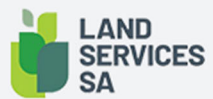

Land Services SA ACN618229815 PHONE 1800 648 176 or 8423 5000 FAX 8423 5090 EMAIL communications@landservices.com.au VISIT Level 9, 101 Grenfell Street, Adelaide SA 5000 POST GPO Box 543, Adelaide SA 5001 landservices.com.au